# **SOFTWARE**

# **Open Access**

# SPEAQeasy: a scalable pipeline for expression analysis and quantifcation for R/bioconductor‑powered RNA‑seq analyses

Nicholas J. Eagles<sup>1</sup>, Emily E. Burke<sup>1</sup>, Jacob Leonard<sup>2,3</sup>, Brianna K. Barry<sup>1,4</sup>, Joshua M. Stolz<sup>1</sup>, Louise Huuki<sup>1</sup>, BaDoi N. Phan<sup>1,5,6</sup>, Violeta Larios Serrato<sup>2,7</sup>, Everardo Gutiérrez-Millán<sup>2</sup>, Israel Aguilar-Ordoñez<sup>2,8</sup>, Andrew E. Jaffe<sup>1,9,10,4,11,12,13</sup> and Leonardo Collado-Torres<sup>1,9[\\*](http://orcid.org/0000-0003-2140-308X)</sup><sup>®</sup>

\*Correspondence: lcolladotor@gmail.com <sup>1</sup> Lieber Institute for Brain Development, Johns Hopkins Medical Campus, Baltimore, MD 21205, USA Full list of author information is available at the end of the article

# **Abstract**

**Background:** RNA sequencing (RNA-seq) is a common and widespread biological assay, and an increasing amount of data is generated with it. In practice, there are a large number of individual steps a researcher must perform before raw RNA-seq reads yield directly valuable information, such as diferential gene expression data. Existing software tools are typically specialized, only performing one step–such as alignment of reads to a reference genome–of a larger workfow. The demand for a more compre‑ hensive and reproducible workfow has led to the production of a number of publicly available RNA-seq pipelines. However, we have found that most require computational expertise to set up or share among several users, are not actively maintained, or lack features we have found to be important in our own analyses.

**Results:** In response to these concerns, we have developed a Scalable Pipeline for Expression Analysis and Quantifcation (SPEAQeasy), which is easy to install and share, and provides a bridge towards R/Bioconductor downstream analysis solutions. SPEAQeasy is portable across computational frameworks (SGE, SLURM, local, docker integration) and diferent confguration fles are provided ([http://research.libd.org/](http://research.libd.org/SPEAQeasy/) [SPEAQeasy/\)](http://research.libd.org/SPEAQeasy/).

**Conclusions:** SPEAQeasy is user-friendly and lowers the computational-domain entry barrier for biologists and clinicians to RNA-seq data processing as the main input fle is a table with sample names and their corresponding FASTQ fles. The goal is to provide a fexible pipeline that is immediately usable by researchers, regardless of their technical background or computing environment.

**Keywords:** RNA-seq, Pipeline, Bioconductor

# **Background**

Gene expression analyses have been revolutionized by the emergence of high-throughput sequencing [[1–](#page-16-0)[3\]](#page-16-1) which has enabled an explosion in RNA-sequencing (RNA-seq) projects [\[4](#page-16-2)[–6](#page-16-3)]. Sequencing machines typically output the data in the FASTQ format [\[7](#page-16-4)] that can amount to several gigabytes of disk space per sample depending on the read

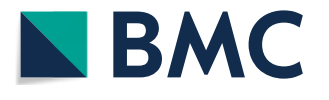

© The Author(s) 2021, corrected publication 2021. **Open Access** This article is licensed under a Creative Commons Attribution 4.0 Interna‑ tional License, which permits use, sharing, adaptation, distribution and reproduction in any medium or format, as long as you give appropriate credit to the original author(s) and the source, provide a link to the Creative Commons licence, and indicate if changes were made. The images or other third party material in this article are included in the article's Creative Commons licence, unless indicated otherwise in a credit line to the material. If material is not included in the article's Creative Commons licence and your intended use is not permitted by statutory regulation or exceeds the permitted use, you will need to obtain permission directly from the copyright holder. To view a copy of this licence, visit<http://creativecommons.org/licenses/by/4.0/>. The Creative Commons Public Domain Dedication waiver ([http://creativeco](http://creativecommons.org/publicdomain/zero/1.0/) [mmons.org/publicdomain/zero/1.0/](http://creativecommons.org/publicdomain/zero/1.0/)) applies to the data made available in this article, unless otherwise stated in a credit line to the data.

length and coverage depth of a given experiment. Before doing any statistical analyses on this data such as diferential expression [[8,](#page-16-5) [9\]](#page-16-6), researchers need to process the gigabytes or even terabytes of data to compress it and extract the desired information. Doing so requires computationally demanding steps such as RNA-seq alignment [\[10](#page-16-7)[–12\]](#page-16-8) and read quantification  $[13, 14]$  $[13, 14]$  $[13, 14]$  $[13, 14]$  $[13, 14]$ . Since the emergence of RNA-seq, a diverse set of bioinformatics software has been designed to solve specifc steps of the RNA-seq processing [\[15](#page-16-11)–[17\]](#page-16-12).

Several RNA-seq processing bioinformatics pipelines have been developed to tie these required processing steps together  $[18–23]$  $[18–23]$ . The common goal of these approaches involves helping biologists and researchers weave together these bioinformatics solutions to uniformly process samples from RNA-seq projects with diferent characteristics; for example, single-end versus paired-end. RNA-seq processing pipelines have diferent characteristics such as the RNA-seq aligner of choice and the quality control steps they use. The design choices of each RNA-seq processing pipeline can have an impact on which analyses researchers can perform with the processed data. Furthermore, the ease of software installation, portability, and level of support can afect the usability of these pipelines.

In recent years we have worked on several RNA-seq projects [\[24–](#page-16-15)[26\]](#page-16-16) and designed an RNA-seq processing pipeline that satisfed our needs to generate quality checked and uniformly processed data with several quality control metrics we could then use in our statistical analyses. We then improved the usability and portability of this pipeline thanks to the Nextfow framework [\[27](#page-16-17)]. Our solution, SPEAQeasy, ultimately generates RangedSummarizedExperiment R objects [\[28](#page-16-18)] that are the foundation block for many Bioconductor R packages and the statistical methods they provide [\[8](#page-16-5), [9,](#page-16-6) [29](#page-16-19), [30](#page-17-0)]. Other key features of SPEAQeasy are that it produces the information that coupled with DNA genotyping information can be used for detecting and fxing sample swaps [[31–](#page-17-1)[33](#page-17-2)], RNA-seq processing quality metrics that are helpful for statistically adjusting for quality diferences across samples [[5\]](#page-16-20), data that powers the exploration of the unannotated transcriptome, and that it can be used in several computational frameworks thanks to Nextfow's confguration fexibility [[27\]](#page-16-17).

# **Results**

## **Overview**

We have developed a portable RNA sequencing (RNA-seq) processing pipeline, SPEAQeasy, that provides analysis-ready gene expression fles (Fig. [1\)](#page-2-0). SPEAQeasy is a Nextfow-powered [[27\]](#page-16-17) pipeline that starts from a set of FASTQ fles [[7\]](#page-16-4), performs quality assessment and other processing steps (Implementation: overview), and produces easy-to-use R objects [\[29\]](#page-16-19). SPEAQeasy facilitates both traditional RNA-seq downstream analyses such as gene diferential expression, but also the exploration of the annotated transcriptome [[34,](#page-17-3) [35\]](#page-17-4) by quantifying reads that span exon-exon junctions and providing bigWig base-pair coverage fles [\[36\]](#page-17-5). Input RNA-seq reads are aligned using HISAT2 [[37\]](#page-17-6) to a reference genome and pseudo-aligned to a reference transcriptome using kallisto [[38\]](#page-17-7) or Salmon [\[39](#page-17-8)]. Genes, exons, and exon-exon junctions are then quantifed using featureCounts  $[14]$  $[14]$  and regtools  $[40]$  $[40]$ . The resulting quality metrics and read quantification outputs are then arranged to create SummarizedExperiment  $[28]$  $[28]$  R objects that combine the read quantifcation, expression feature information, and processing

<span id="page-2-0"></span>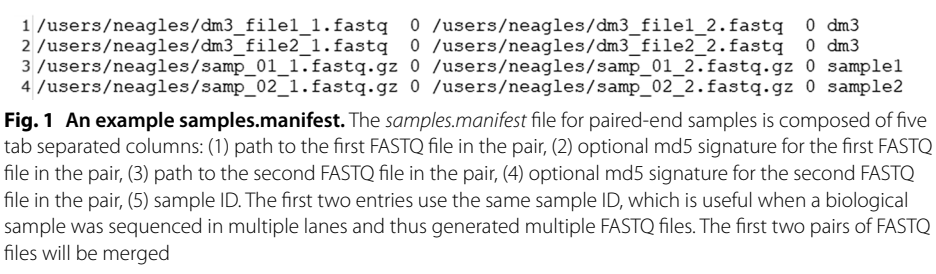

and quality metrics. These SummarizedExperiment objects can then be used with a wide variety of Bioconductor [\[29](#page-16-19)] R packages to perform downstream analyses such as diferential expression [\[8,](#page-16-5) [9](#page-16-6), [30](#page-17-0)], identifcation of diferentially expressed regions (DER) [\[41](#page-17-10)], and exploratory data analysis [[42](#page-17-11), [43\]](#page-17-12). For human samples, SPEAQeasy can also perform RNA-based genotype calling with BCFtools [\[44](#page-17-13)] which can be coupled with DNA-based genotype data to identify and resolve sample swaps (Fig. [2:](#page-3-0) downstream). Additionally, for experiments involving ERCC spike-ins [[45\]](#page-17-14), SPEAQeasy generates plots by sample to quickly visualize expected versus measured concentrations for each of 92 ERCC tran-scripts (Additional file [1](#page-14-0): Figure S1). Thus SPEAQeasy simplifies any RNA-seq based projects from human, mouse and rat-derived data and provides a bridge to the Bioconductor universe. Furthermore, the Nextflow-based implementation allows for more experienced developers to quickly add additional steps or switch out software, creating a fexible and scalable RNA-seq processing pipeline. We document a step-by-step example demonstrating how to replace the trimming tool Trimmomatic [[46\]](#page-17-15) with Trim Galore [[47\]](#page-17-16), to serve as a guide for those interested in modifying components of SPEAQeasy ([http://research.libd.org/SPEAQeasy/software.html#using-custom-software\)](http://research.libd.org/SPEAQeasy/software.html#using-custom-software).

# **Confguring SPEAQeasy**

SPEAQeasy, through Nextfow [[27\]](#page-16-17), can be deployed in a variety of high-throughput computational environments such as: local machines, Sun/Son Grid Engine (SGE) compute clusters, servers that enable Docker [\[48](#page-17-17)], and cloud computing environments [[49](#page-17-18)] such as Amazon AWS. Nextfow provides the ability to run the same code using confguration fles that are specifc to the computing environment at hand. To facilitate using SPEAQeasy we provide Docker containers for both the software and annotation fles and a SPEAQeasy confguration fle for such environments. For SGE or other clusters, SPEAQeasy can also use lmod [[50\]](#page-17-19) software modules such as the one we provide for the JHPCE SGE cluster ([https://jhpce.jhu.edu/\).](https://jhpce.jhu.edu/) In order to use SPEAQeasy in a particular computing environment, identify the example confguration fle (Implementation: confguration; Additional fle [3](#page-15-0):Table S1) that most resembles the setup, make a copy and edit accordingly. Our JHPCE lmod fles and docker setup fles provide installation instructions for researchers who wish to manually set up the software dependencies (<http://research.libd.org/SPEAQeasy>).

To test SPEAQeasy on a particular computer setup, frst identify the "main" script appropriate for the environment. Scripts exist for execution at JHPCE or within SLURM,

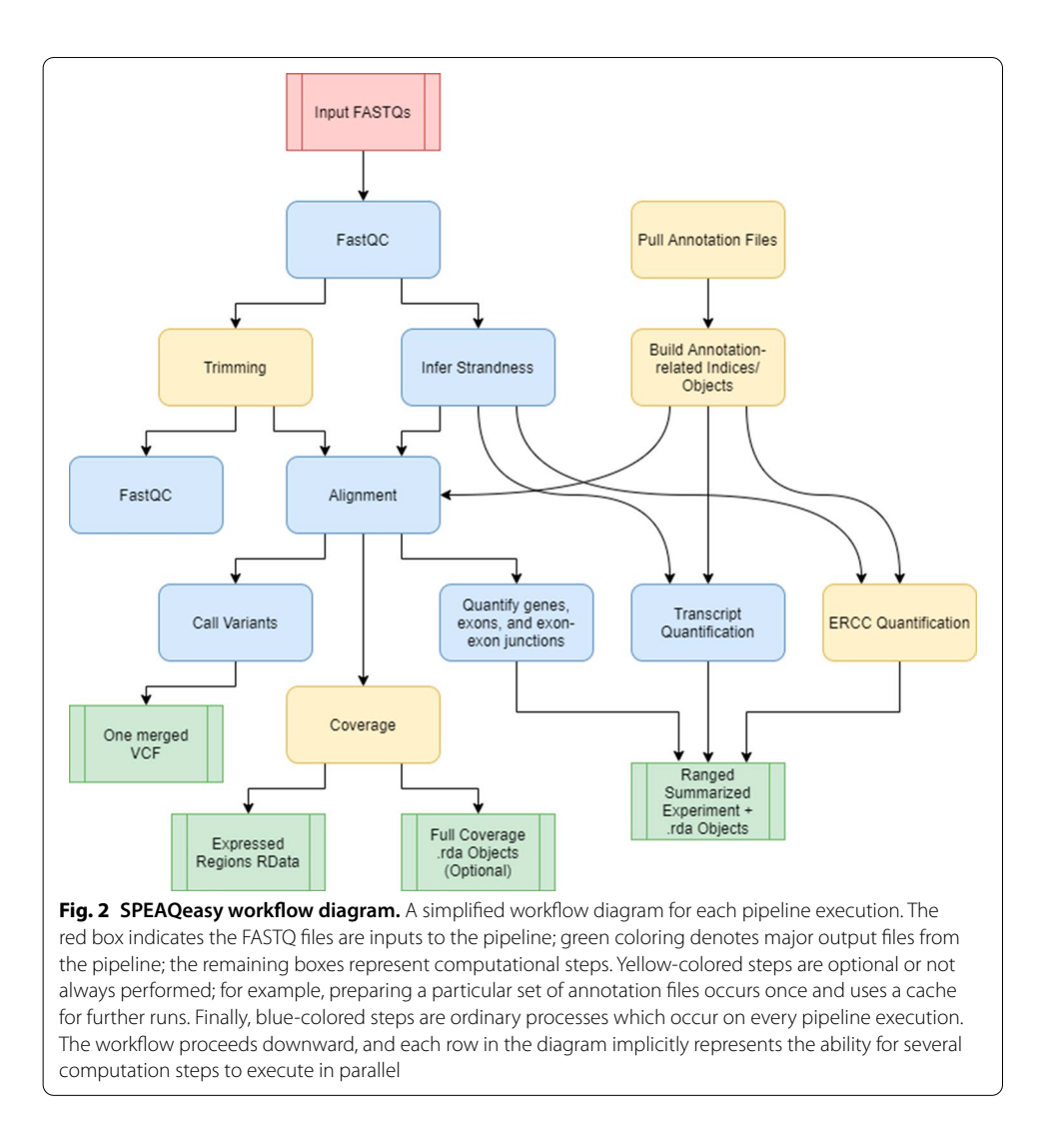

<span id="page-3-0"></span>SGE, or local environments. A user of a SLURM-managed cluster would launch a test run of SPEAQeasy with:

```
sbatch run pipeline slurm.sh
```
SPEAQeasy provides test samples for each combination of reference organism and strandness. These test samples are also used if the user does not remove the  $--small$ test option and doesn't specify a directory containing the samples.manifest fle with the --input option (Implementation: test samples). While a typical test run may complete in about 15 min, the frst execution will take signifcantly longer, as reference and annotation-related fles must be downloaded and built for a given organism and annotation version. After successful completion, the log fle SPEAQeasy\_output.log will indicate this success at the bottom, along with details such as total run time. One can examine and become familiar with the output fles from SPEAQeasy (Results: outputs), which by default are placed inside the original repository in a subfolder named results. Our documentation provides further details ([http://research.libd.org/SPEAQ](http://research.libd.org/SPEAQeasy/) [easy/\)](http://research.libd.org/SPEAQeasy/).

## **Common SPEAQeasy options**

Once SPEAQeasy is installed, a researcher must create a manifest fle with the information about the RNA-seq samples to be processed (Implementation: inputs). Next, select the "main" script written to work with the job scheduler available, if any (Implementation: use cases). Within this script, a researcher may modify command options for the particular analysis. Specifcally, a choice of appropriate reference genome is required to be specifed with the option --reference, which may take values "hg19", "hg38", "mm10", or "rn6". Specify whether reads are single or paired-end with the option --sample, which takes values "single" or "paired". Finally, the researcher would indicate the strandness pattern they expect all samples to obey with the option --strand, which may be "forward", "reverse", or "unstranded". SPEAQeasy infers the actual strandness pattern present in each sample as a quality control measure (Implementation: confguration; Fig. [3:](#page-4-0) main options). See the documentation at [http://research.libd.org/](http://research.libd.org/SPEAQeasy) [SPEAQeasy](http://research.libd.org/SPEAQeasy) for further detailed options (Implementation: confguration).

## **SPEAQeasy output fles**

Each execution of SPEAQeasy generates a number of output fles (Implementation: outputs, Additional fle [3](#page-15-0): Table S2). One of the primary outputs of interest are Ranged-SummarizedExperiment R objects [[28](#page-16-18)], which contain information about the sequence ranges, counts, and additional annotation for each feature. SPEAQeasy produces separate fles for each feature type, including genes, exons, and exon-exon junctions. Because the data is packaged into RangedSummarizedExperiment objects, a

<span id="page-4-0"></span>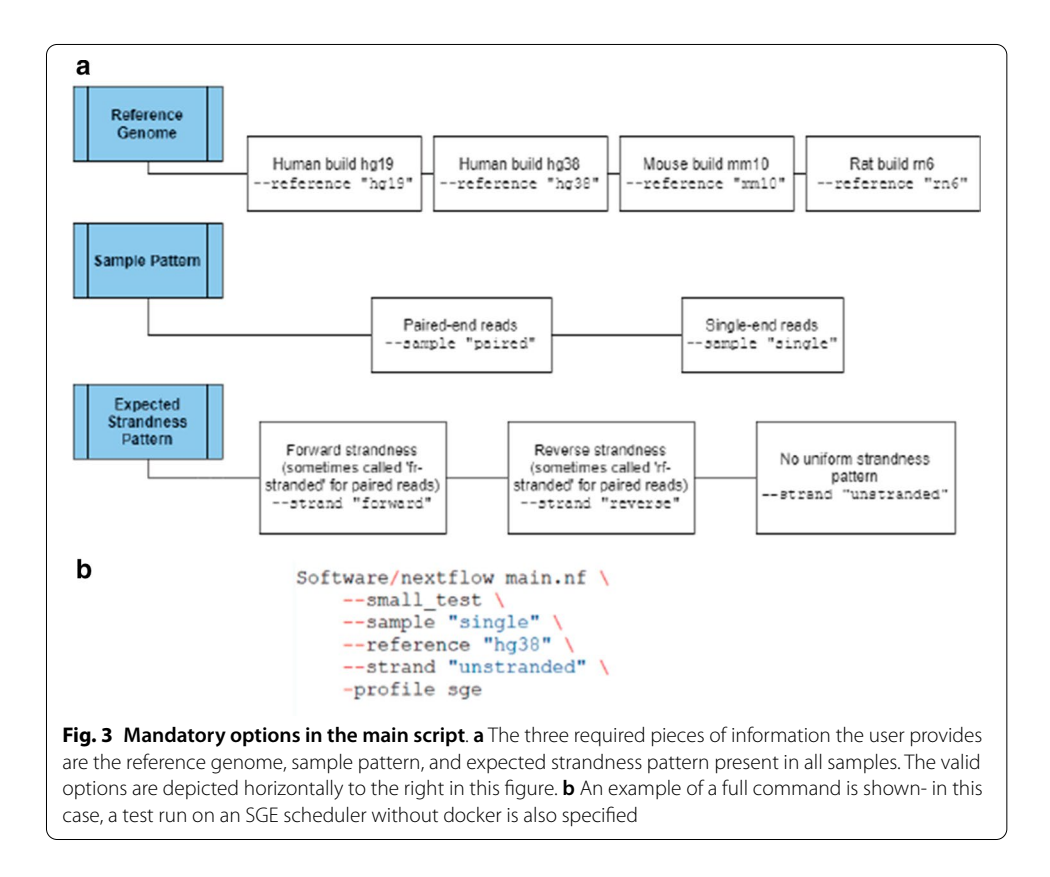

number of Bioconductor packages can immediately be utilized to perform further analysis appropriate for a number of common use cases, starting with interactively exploring the data using tools like iSEE  $[42]$ . A collection of quality metrics is also gathered for each sample, and saved in both an R data frame, and a comma-separated values fle (Additional fle [3:](#page-15-0) Table S3). Users can thus assess metrics of interest at-a-glance, or utilize the information to control for covariates of interest in further analysis. Metrics include fractions of concordant, mapped, and unmapped reads during alignment, fraction of reads assigned to genes, and similar quantities.

SPEAQeasy also optionally generates bigWig coverage fles for each sample, and one mean coverage fle for each strand [[36\]](#page-17-5). To enable comparison between samples, coverage is normalized to 40 million mapped reads of 100 base pairs. While bigWig fles may be used directly, SPEAQeasy performs an additional step to quantify coverage at genomic regions of interest. RData fles are produced to describe the expressed regions [[41\]](#page-17-10), which provides a foundation for analyses involving fnding diferentially expressed regions.

For human samples, variant calling is performed to ultimately produce a single file for the experiment in Variant Call Format (VCF) [\[51](#page-17-20)]. This file contains genotype information at a list of 740 single nucleotide variant (SNV) missense coding sites with MAF > 30% (Additional file [4](#page-15-1): Supplementary File 1. Each individual typically has a unique genotype profle after variant calling, and this can be leveraged to identify mislabelled samples in conjunction with a table of identity information generated prior to sequencing, typically using a subset of the high-coverage variants in the RNA-seq data (Results: example use case involving sample swaps).

#### **Example use case involving sample swaps**

We provide a vignette to demonstrate how SPEAQeasy outputs can be utilized to resolve sample identity issues and perform diferential expression analysis ([http://research.libd.](http://research.libd.org/SPEAQeasy-example/) [org/SPEAQeasy-example/](http://research.libd.org/SPEAQeasy-example/)) using data from the BipSeq PsychENCODE project [[52](#page-17-21)] which includes bulk RNA-seq data from bipolar disorder afected individuals and neurotypical controls from the amygdala and the subgenual anterior cingulate cortex (sACC). For reproducibility, the vignette walks through how to download the example data and run SPEAQeasy before performing the follow-up analysis.

First, we show how a self-correlation matrix can be constructed from user-provided genotype calls made before sequencing. The particular calls at each SNP are represented as numeric values so that an overall correlation can be computed between any two sam-ples. The same matrix is generated from genotype calls made by SPEAQeasy (Fig. [4a](#page-6-0)). User-provided metadata can then be leveraged to determine if samples correlate to those of the same labelled donor, and ultimately to resolve conclusive sample swaps or drop samples with more complex identity problems. Finally, the RangedSummarizedExperiment objects from SPEAQeasy can be updated with these fndings and example metadata.

Next, we explore the sources of variability in gene expression visually. First, principal component analysis is performed to assess the impact of variables such as total number of reads mapped and concordant map rate on expression (Fig. [4b](#page-6-0)). We also plot the frst

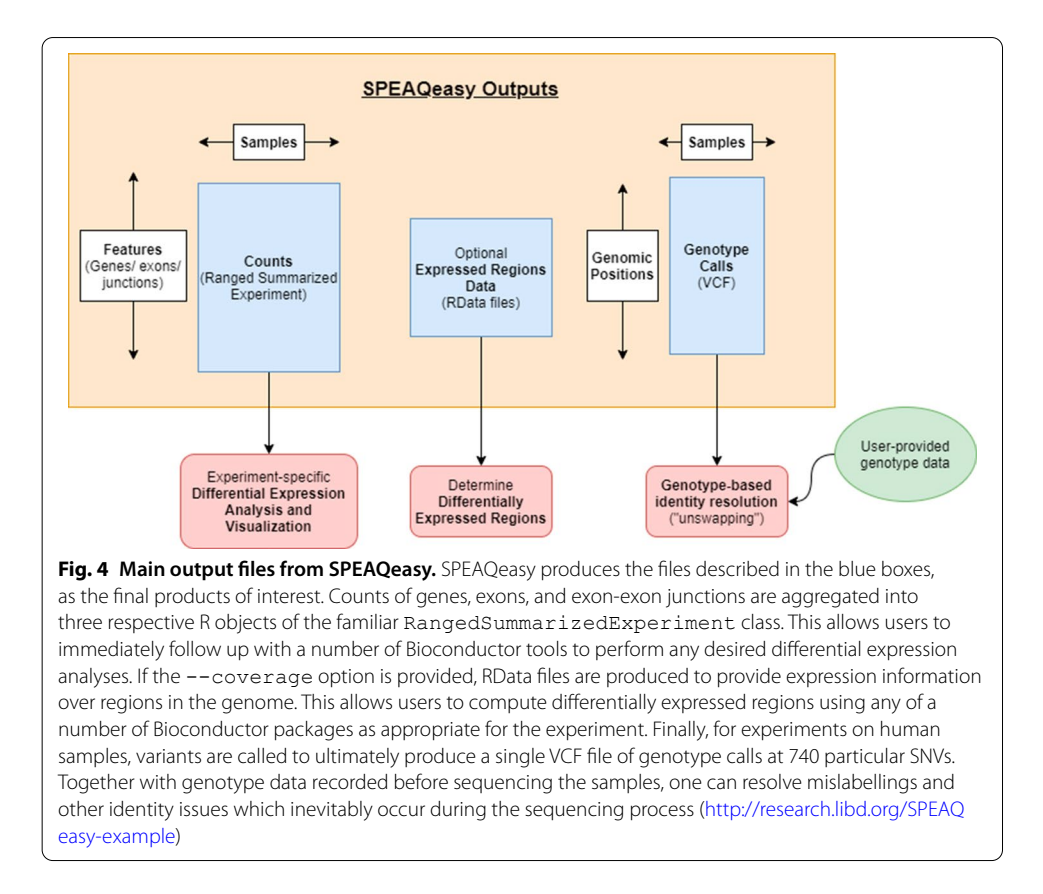

<span id="page-6-0"></span>ten principal components for each individual, splitting by sex and then brain region to understand the infuence of these variables on expression.

Afterward, we perform a diferential expression analysis (Additional fle [3](#page-15-0): Table S4 A, Fig. [4](#page-6-0)c). This involves normalizing counts with  $\triangleleft$  degeR [[8](#page-16-5)], forming a design matrix of interest, and controlling for heteroscedasticity in counts with voom [[53](#page-17-22)]. limma [[30\]](#page-17-0) is used to construct a linear model of expression, from which an empirical bayesian calculation can determine genes which are signifcantly diferentially expressed. We then select genes above a particular significance threshold, in this case  $p < 0.2$ , and plot expression against variables of interest. We show how to construct an expression heatmap with pheatmap [[54\]](#page-17-23) for top genes, with clusters labelled with covariates of interest- in this case, sex, brain region, and diagnosis status (Fig. [4](#page-6-0)d).

At the end, we perform a gene ontology analysis using the package clusterProfiler  $[43]$  $[43]$ . The goal is to associate significantly differentially expressed genes with known functionality and biological processes. We show how to form example queries with the compareCluster function, and write the results to a CSV format (Additional fle [3](#page-15-0): Table S4 B).

#### **Discussion**

A number of "end-to-end" pipelines for RNA-seq are already publicly available [[19](#page-16-21)[–22](#page-16-22)]. However, the majority are difficult to install or configure, require manual handling of annotation-related fles, or generally lack the degree of features we have developed in SPEAQeasy (Table S5).

A common pipeline installation pattern involves the use of conda [\[55\]](#page-17-24), where users activate and load environments where the software dependencies are installed. If conda is already available on the system, the installation process itself is typically straightforward and well-documented. However, sharing pipeline access among multiple users (e.g. in a research group/laboratory) is often nontrivial for inexperienced users, may require every individual to separately install, and this common use-case is not always documented. In contrast, SPEAQeasy provides more than one installation option, and multiple users can share a single installation instance with a single copy command: copying the main script and optionally the confguration fle, which can then be modifed for the individual use-case. The preferred installation method relies on Nextflow  $[27]$  $[27]$  $[27]$  to automatically pull pre-specifed docker images at run-time unless they were previously downloaded; this approach is used in some currently-available pipelines [\[19](#page-16-21)]. One of the goals of SPEAQeasy was to provide a straightforward installation method that required neither knowledge of a software/environment management tool (e.g. conda, docker, singularity, etc.) nor root access permissions. Consequently, we also provide an alternative method for Linux users performed via a single command (Implementation: software management):

bash install\_software.sh "local"

Another major focus in SPEAQeasy involves minimizing users needing to confgure the pipeline for the execution environment. While many existing pipelines—in theory support execution on a number of resource managers/ job scheduling platforms, few are pre-confgured to truly leverage individual setups. For example, snakemake-based [[56\]](#page-17-25) pipelines [[21,](#page-16-23) [22\]](#page-16-22) allow specifcation of the total number of CPU cores to allocate, behaving identically on a local machine as on an arbitrary computing cluster. However, in practice, cluster users often must consider several other hardware resources, such as memory or disk space usage. Most notably, users of SLURM-based clusters may be charged based on specifed run times of individual jobs. In the case of Nextfow and snakemake-based workfows, individual jobs are internally submitted for each pipeline component, and typically it is implicitly left to the user to worry about time specifcation for every component. To address this common use-case, we have written and tested confguration fles for a number of environments (local execution, SGE-based clusters, SLURM-based clusters), establishing sensible defaults for variables like job run-time, memory, and disk usage.

SPEAQeasy provides other miscellaneous features we have not seen frequently or at all in other available pipelines (Additional file  $3$ : Table S5). The first involves being able to automatically handle input FASTQ samples split across more than one fle. Each line in the samples.manifest fle (Implementation: inputs) specifes the path for one read or pair of reads for a sample, followed by an associated ID; for samples split across input FASTQ fles just repeat the same ID for each set (line) of input fles. Another feature is custom per-sample logging, which traces the exact series of commands executed, along with some additional context helpful for debugging such as relevant working directories, exit statuses, and other logging information for each process (Additional fle [2](#page-14-1): Figure S2). We were motivated to implement this feature after observing how as the pipeline grew in complexity, it became increasingly necessary to understand Nextfow's implementation details to debug execution errors. Because even a correctly written software pipeline can encounter errors when the input for a processing step is unexpectedly diferent or the software has a bug, we believe pipelines without specialized debugging tools become inaccessible to most users upon errors.

Software pipelines are sometimes not actively maintained. Given our interest in using SPEAQeasy ourselves [[24–](#page-16-15)[26,](#page-16-16) [57\]](#page-17-26), we are actively maintaining SPEAQeasy by adapting it as new software is released for diferent processing steps or bugs are resolved in newer versions of the SPEAQeasy dependencies. SPEAQeasy includes an example dataset which we internally use for testing the execution as we make updates to SPEAQeasy. Given the open-source nature of SPEAQeasy and Nextfow, the SPEAQeasy code can be adapted if users are interested in switching processing tools or want to expand support to other genome references beyond  $mm10$ , rn6, hg19 and hg38. The SPEAQeasy code is available on GitHub (<https://github.com/LieberInstitute/SPEAQeasy>and [https://](https://github.com/LieberInstitute/SPEAQeasy-example) [github.com/LieberInstitute/SPEAQeasy-example\)](https://github.com/LieberInstitute/SPEAQeasy-example), and can be expanded through interactions with users.

We anticipate that SPEAQeasy will be useful for exploring gene expression at a fner resolution, such as using exon and exon-exon junction data. The latter is powerful for exploring the un-annotated transcriptome along with base-pair coverage data [\[35](#page-17-4)]. SPEAQeasy will beneft from the development of statistical and bioinformatics methods that integrate results across multiple levels of expression.

## **Implementation**

#### **Overview**

Pipeline execution begins with a preliminary gauge of read quality and other quality metrics, via FastQC 0.11.8 [\[15\]](#page-16-11). Reads are then optionally trimmed using Trimmomatic 0.39 [\[46\]](#page-17-15), and a post-trimming quality assessment is performed again with FastQC. Alignment to a reference genome is performed with HISAT2 2.1.0 [\[37](#page-17-6)], along with pseudoalignment to the transcriptome with kallisto 0.46.1 [[38](#page-17-7)] or Salmon 1.2.1 [[39\]](#page-17-8). A com-bination of regtools 0.5.1 [\[40](#page-17-9)] and featureCounts (Subread 2.0.0) [[14](#page-16-10)] is used to quantify genes, exons, and exon-exon junctions. At the same time, expressed regions (ERs) are optionally computed with the Bioconductor  $[29]$  $[29]$  R package derfinder  $[41]$  $[41]$ . The result is a RangedSummarizedExperiment [[29\]](#page-16-19) object with counts information, RData fles with ER information, and plots visualizing the associated data. Variant calling is also performed for human samples, using bcftools 1.10.2 [[44\]](#page-17-13) to produce a VCF fle [[51\]](#page-17-20) for the experiment. SPEAQeasy is fexible and allows for newer versions of software to be used in place of the ones listed above.

#### **Confguration**

Usage of SPEAQeasy involves confguring two fles: the "main" script and a confguration file. The "main" script contains the command which runs the pipeline, along with options specifc to the input data, and fundamental choices about how the pipeline should behave. In this script, the researcher must specify if reads are paired-end or single-end, the reference species/genome (i.e. hg38, hg19, mm10, or rn6), and the expected strandness pattern to see in all samples (e.g. "reverse"). Strandness is automatically inferred using pseudoalignment rates with kallisto [[38](#page-17-7)], and the pipeline can be confgured to either halt upon any disagreement between asserted and inferred strand, or simply warn and continue. In particular, we perform pseudoalignment to the reference transcriptome using a subset of reads from each sample, trying both the *rf-stranded* and *fr-stranded* command-line options accepted by kallisto. The number of successfully aligned reads for each option is used to deduce the actual strandness for each sample. For example, an approximately equal number (40–60%) of aligned reads for each option suggests the reads lack strand-specifcity and are thus "unstranded"; a large enough folddiference between the two indicates either "reverse" or "forward"-strandness. Specifcally, greater than 80% of total reads aligned must have aligned using the *rf-stranded* option to deduce a sample is "reverse"-stranded, and less than 20% to infer "forward" strandness. We have found these cutofs to reliably identify inaccurate --strand specifcation from the user, while not being so strict as to mistakenly disagree with correct specifcation. Another example command option in the "main" script controls whether to trim samples based on adapter content metrics from FastQC [[15](#page-16-11)], trim all samples, or not perform trimming at all.

The configuration file allows for fine-tuning of pipeline settings and hardware resource demands for each pipeline component. Ease of use is a core focus in SPEAQeasy, and confguration fles for SLURM, SGE, and local linux environments are pre-built with sensible defaults. The user is not required to modify the configuration file at all to appropriately run SPEAQeasy; however, a great degree of control and customization exists for those users who desire it. Advanced users can tweak simple confguration variables to pass arbitrary command-line arguments directly to each of the software tools invoked by SPEAQeasy. For example, when creating wiggle coverage fles from BAM alignment fles, the default is to normalize counts to 40 million mapped reads of 100 base pairs. This is achieved by the default value for the following variable in each configuration file:

bam2wig\_args = " $-$  t 4000000000"

Suppose a researcher were instead interested in normalizing to 40 million mapped reads of 150 base pairs, and wanted to skip duplicate hit reads. The above variable could be adjusted to pass the appropriate command arguments to bam2wig.py [[58\]](#page-17-27):

$$
bam2wig_{args} = " - t 6000000000 - u"
$$

The same procedure can be used to fine-tune any other software tool used in SPEAQeasy, allowing a level of control similar to directly running each step. At the same time, settings related to variables such as strandness, possible pairing of reads, and fle naming choices are automatically accounted for.

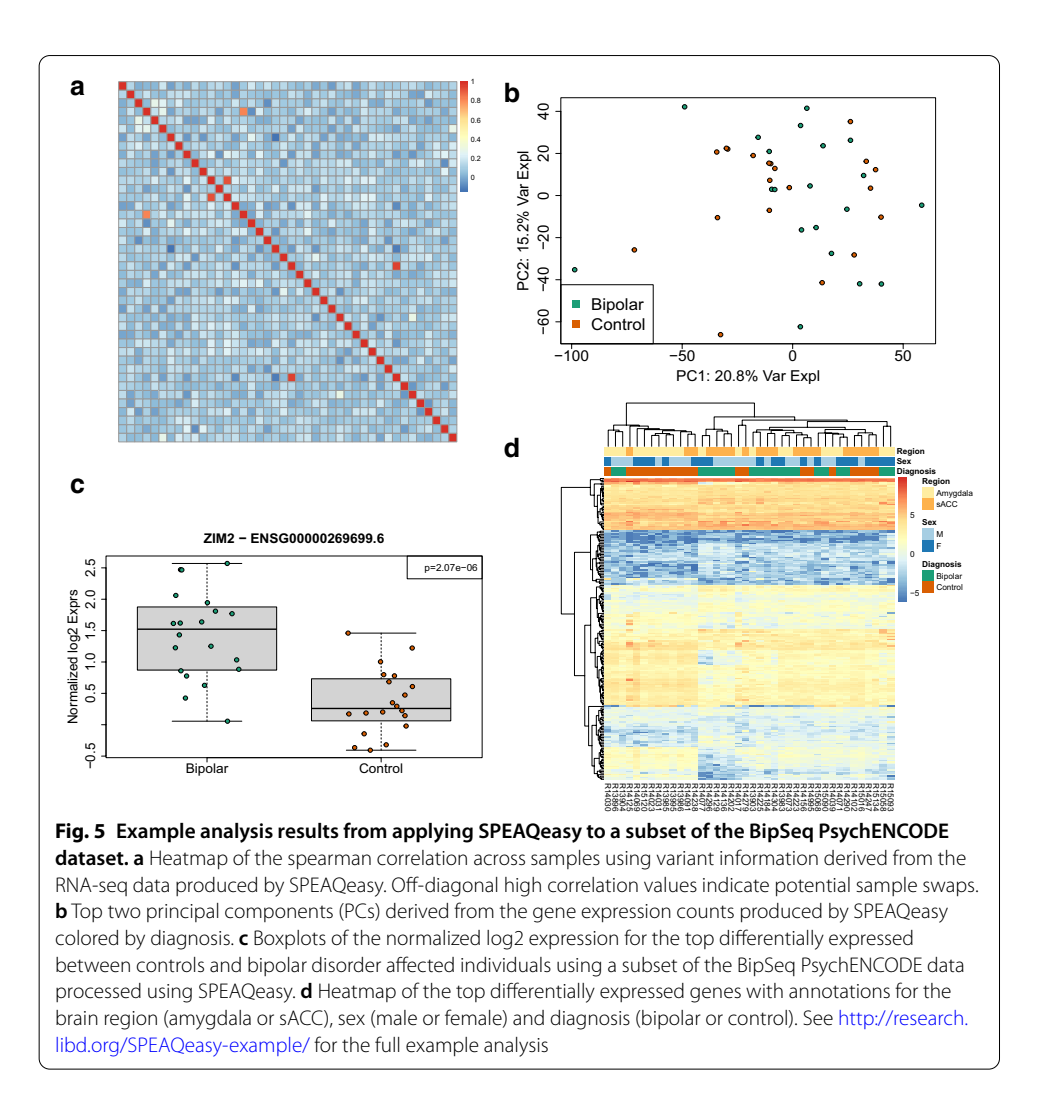

# <span id="page-10-0"></span>**Inputs**

A single fle, called *samples.manifest*, is used to point SPEAQeasy to the input FASTQ fles, and associate samples with particular IDs. It is a table saved as a tab-delimited text fle, containing the path to each read (or pair of reads), optional MD5 sums, and a sample ID. Sample IDs can be repeated, which allows samples initially split across multiple fles to be merged automatically (Fig. [5](#page-10-0)). Input fles must be in FASTQ format, with ".fq" ".fastq" extensions supported, and possibly with the additional ".gz" extension for gzipcompressed fles.

# **Outputs**

SPEAQeasy produces several output fles, some of which are produced by the processing tools themselves (Additional fle [3:](#page-15-0) Table S2) and others by SPEAQeasy for facilitating downstream analyses (Fig. [2](#page-3-0)). The main SPEAQeasy output files, relative to the specified --output directory, are:

Under the count objects/ directory, rse gene [experiment name]. Rdata, rse\_exon\_[experiment\_name].Rdata, rse\_jx\_[experiment\_ name].Rdata and rse tx [experiment name].Rdata: these are Ranged-SummarizedExperiment objects [[29](#page-16-19)] that contain the raw expression counts (gene & exon: featureCounts; exon-exon junctions: from regtools; transcript: either kallisto or Salmon counts), the quality metrics as the sample phenotype data (Additional fle [3:](#page-15-0) Table S3), and the expression feature information that depends on the reference genome used.

Under the merged variants/ directory for human samples, mergedVariants.vcf.qz: this is a Variant Call Format (VCF) file  $[51]$  $[51]$  $[51]$  with the information for 740 common variants that can be used to identify sample swaps. For example, if two or more brain regions were sequenced from a given donor, the inferred genotypes at these variants can be used to verify that samples are correctly grouped. If external DNA genotype information exists from a DNA genotyping chip, one can then verify that the RNA sample indeed matches the expected donor, to ensure that downstream expression quantitative trait locus (eQTL) analyses will use the correct RNA and DNA paired data.

Under the coverage/bigWigs/ directory when SPEAQeasy is run with the --coverage option, [sample\_name].bw for unstranded samples or [sample name].forward.bw and [sample\_name].reverse.bw for stranded samples: these are base-pair coverage bigWig fles standardized to 40 million 100 basepair reads per bigWig file. They can be used for identification of expressed regions in an annotation-agnostic way [[41](#page-17-10)], for quantifcation of regions associated with degradation such as in the qSVA algorithm [\[59\]](#page-17-28), visualization on a genome browser [[60](#page-17-29)], among other uses.

#### **Software management**

SPEAQeasy provides two options for managing software dependencies. If docker [[61](#page-17-30)] is available on the system the user intends to run the pipeline, software can be managed in a truly reproducible and effortless manner. As a pipeline based on Nextflow, SPEAQeasy can isolate individual components of the workfow, called *processes*, inside docker containers. Containers describe the entire environment and set of software versions required to run a pipeline command (such as *hisat2-align*), eliminating common problems that may occur when a set of software tools (such as SPEAQeasy) is installed on a diferent system than it was developed. Each docker image is pulled automatically at runtime if not already downloaded (on the frst pipeline run), and otherwise the locally downloaded image is used.

Because docker is not always available, or permissions are not trivial to confgure, Linux users may alternatively install software dependencies locally. From within the repository directory, the user would run the command:

bash install\_software.sh "local"

This installs each software utility from source, where available, and as a pre-compiled binary otherwise. Because installation is performed within a subdirectory of the repository, the user need not have root access for the majority of tools. However, we require that Java and Python3 be globally installed. The motivation for this requirement is that we expect most users to have these tools already installed globally, and local installation of these tools is generally advised against because of potential conficts with other installations on the system.

Though docker and local software installation are the officially supported and recommended methods for managing software, other alternatives exist for interested users. SPEAQeasy includes a file called conf/command paths long.config, containing the long paths for each software utility to be called during pipeline execution. Users can substitute in the paths to already-installed software versions for any utility, in this fle. Those familiar with Lmod environment modules [\[50\]](#page-17-19) can also trivially specify in their confguration fle module names to use for a particular SPEAQeasy process. However, this tends to only be a viable option for those with a diverse set of bioinformatics modules already installed.

#### **Annotation**

SPEAQeasy is intended to be greatly fexible with annotation and reference fles. By default, annotation fles (the reference genome, reference transcriptome, and transcript annotation) are pulled from GENCODE [\[62](#page-17-31)] for human and mouse samples, or Ensembl [[63\]](#page-17-32) for rat samples. The choice of species is controlled by the command flag " $-$ reference" in the "main" script, which can hold values "hg38", "hg19", "mm10", or "rn6". In the confguration fle, simple variables control the GENCODE release or ensembl version to be used. When the pipeline run is executed, SPEAQeasy checks if the specifed annotation fles have already been downloaded. If so, the download is not performed again for the current or future runs. Tis refects a general feature of SPEAQeasy, provided by its Nextfow base- processes are never "repeated" if their outputs already exist. The outputs are simply cached and the associated processes are skipped.

SPEAQeasy also offers easy control over the particular sequences included in the analysis- a feature we have not seen in other publically-available RNA-seq pipelines utilizing databases such as GENCODE or Ensembl. In particular, researchers are sometimes only interested in alignments/results associated with the canonical reference chromosomes (e.g. chr1-chr22, chrX, chrY, and chrMT for homo sapiens). Alternatively, sometimes extra contigs (sequences commonly beginning with "GL" or "KI") are a desired part of the analysis as well. RNA-seq workfows commonly overlook subtle disagreement between the sequences aligned against, and sequences included in downstream analysis. SPEAQeasy provides a single configuration variable, called anno build, to avoid this issue, and capture the majority of use cases. Setting the variable to "main'' uses only the canonical reference sequences for the entire pipeline; a value of "primary" includes additional contigs seen in GENCODE [\[62](#page-17-31)] annotation fles having the "primary" designation in their names (e.g. GRCh38.primary assembly.genome.fa).

Users are not limited to using GENCODE/Ensembl annotation, however. Instead, one can optionally point to a directory containing the required annotation fles with the main command option "--annotation [directory path]". To specify this directory contains custom annotation fles, rather than the location to place GENCODE/Ensembl files, one uses the option "--custom anno [label]". The label associates internallyproduced files with a name for the particular annotation used. The required annotation fles include a genome assembly fasta, a reference transcriptome fasta, and a transcriptome annotation GTF. For human samples, a list of sites in VCF format [\[51\]](#page-17-20) at which to call variants is also required. Finally, if ERCC quantifcation is to be performed, an ERCC index for kallisto must be provided [\[45](#page-17-14)].

#### **Use cases**

We expect that the majority of users will have access to cloud computing resources or a local computing cluster, managing computational resources across a potentially large set of members with a scheduler such as Simple Linux Utility for Resource Management (SLURM) or Sun Grid Engine / Son of Grid Engine (SGE). However, SPEAQeasy can also be run locally on a Linux-based machine. For each of these situations, a "main" script and associated confguration fle are pre-confgured for out-of-the-box compatibility. For example, a SLURM user would open run pipeline slurm.sh to set options for his/her experiment, and optionally adjust settings in conf/slurm.config (or conf/docker\_slurm.config for docker users).

In the confguration fle, simple variables such as "memory" and "cpus" transparently control hardware resource specifcation for each process (such as main memory and number of CPU cores to use). These syntaxes come from Nextflow, which manages how to translate these simple user-defned options into a syntax recognized by the cluster (if applicable). However, Nextfow also makes it simple to explicitly specify cluster-specifc options. Suppose, for example, that a particular user intends to use SPEAQeasy on an SGE-based computing cluster, but knows his/her cluster limits the default maximum fle size that can be written during a job. If a SPEAQeasy process happens to exceed this limit, the user can fnd the process name in the appropriate confg fle (Additional fle [3](#page-15-0): Table S1), and add the line "cluster Options ='-1 h  $fsize=100G''$  (this is the SGE syntax for raising the mentioned fle size limit to 100G per fle, a likely more liberal constraint).

We also expect a common use case would involve sharing a single installation of SPEAQeasy among a number of users (e.g. a research lab). A new user wishing to run SPEAQeasy on his/her own dataset simply must copy the appropriate "main" script (e.g. run pipeline slurm.sh) to a desired directory, and modify it for the experiment. All users then beneft from automatic access to any annotation fles which have been pulled or built by the pipeline in the past, and by default share confguration (potentially reducing work in optimizing setup specifc to one's cluster). However, user-specifc annotation locations or confguration settings can be chosen by simple command-line options, if preferred.

#### **Test samples**

The test samples were downloaded from the Sequence Read Archive (SRA) or simulated using polyester [[64\]](#page-17-33), depending on the organism, strandness, and pairing of the samples. Each was then subsetted to 100,000 reads.

#### Human:

Single-end, reverse: SRS7176970 and SRS7176971 [[65](#page-17-34)] Single-end, forward: ERS2758385 and ERS2758384 Paired-end reverse: SRS5027402 and SRS5027403 [[66](#page-17-35)] Paired-end forward: samples dm3\_file1 and dm3\_file2 from Rail-RNA [[67](#page-17-36)]; samples sample 01 and sample 02 generated with polyester [\[64\]](#page-17-33)

#### Mouse

Single-end, reverse: SRS7205735 and ERS3517668 Single-end, forward: all fles generated with polyester [\[64\]](#page-17-33) Paired-end, reverse: SRS7160912 and SRS7160911 Paired-end, forward: all fles generated with polyester [[64](#page-17-33)]

Rat

Single-end, reverse: SRS6431375 Single-end, forward: all fles generated with polyester [\[64\]](#page-17-33) Paired-end, reverse: SRS6590988 and SRS6590989 [[68\]](#page-17-37) Paired-end, forward: all fles generated with polyester [[64](#page-17-33)]

# **Conclusion**

We present SPEAQeasy, an actively maintained pipeline that aggregates counts, quality metrics, and covariates of interest into RangedSummarizedExperiment [[29](#page-16-19)] objects for immediate integration with a number of Bioconductor R packages for potential downstream analyses. SPEAQeasy is designed to be accessible to researchers of any level of technical experience, and work "out of the box" in many common computational environments. Confguration automatically handles annotation, hardware resource allocation, and software-specifc settings with reasonable defaults, but provides fexibility for those interested in fne-tuning. We believe SPEAQeasy will be a useful bridging tool for those accustomed to the Bioconductor world of RNA-seq analysis.

#### **Abbreviations**

AWS: Amazon Web Services; CPU: Central processing unit; CSV: Comma-separated values (fle format); ER: Expressed region; ERCC: External RNA Controls Consortium; eQTL: Expression quantitative trait locus; JHPCE: John Hopkins Perfor‑ mance Computing Environment; MAF: Minor allele frequency; qSVA: Quality surrogate variable analysis; RNA-seq: RNA sequencing; SGE: Sun Grid Engine or Son of Grid Engine; SLURM: Simple Linux Utility for Resource Management; SNV: Single nucleotide variant; SPEAQeasy: A scalable pipeline for expression analysis and quantifcation; SRA: Sequence Read Archive; sACC: Subgenual anterior cingulate cortex; VCF: Variant Call Format.

#### **Supplementary Information**

The online version contains supplementary material available at [https://doi.org/10.1186/s12859-021-04142-3.](https://doi.org/10.1186/s12859-021-04142-3)

<span id="page-14-1"></span><span id="page-14-0"></span>**Additional fle 1**. **Figure S1**: **Expected vs. Actual ERCC concentration.** SPEAQeasy produces plots for each sample, for easy visual comparison of expected ERCC transcript abundance with the kallisto-measured concentration.

**Additional fle 2**: **Figure S2**: **SPEAQeasy logs tracing computational steps by sample.** To aid transparency and greatly simplify the source of execution errors, SPEAQeasy automatically generates logs with several pieces of information for every sample. In order of submission, the name of each Nextfow process is printed, along with (1) the working directory: where all relevant fles are present, (2) the exit code: a standard indication of whether the process succeeded or how it failed, (3) a list of the specifc commands run during the given process. Above is a snapshot of the top of an example log

<span id="page-15-0"></span>**Additional fle 3**: **Table S1**. **Available confguration profles.** Confguration fles exist under the SPEAQeasy/ conf directory. Confguration profles exist for SGE and SLURM clusters, as well as local execution on a Linux machine. These profiles can be customized for specific clusters, such as the JHPCE configuration file jhpce.config, which runs on an SGE cluster. The fle a user chooses also depends on whether software dependencies are managed with docker, or are installed locally. **Table S2**. **SPEAQeasy output fles.** Table of intermediary outputs generated by SPEAQeasy. These do not include the major output fles of interest (Fig. [2](#page-6-0)), but other miscellaneous outputs from each processing step. In the Filename column, brackets denote one or more values dependent on a relevant variable; for example, the files [sample\_name]\_process\_trace.log refer to a set of several files, each named distinctly according to the sample associated with the particular fle. An asterisk represents a wildcard matching more than one file, when individual file names may depend on the experiment. For example, [sample\_name] trimmed\*.fastq could refer to sample1\_trimmed\_1.fastq and sample1\_trimmed\_2.fastq. The next columns provide the directory containing each given fle, relative to the output folder, and a description of the fles' content, respectively. **Table S3**. **Quality metrics recorded in SPEAQeasy outputs.** One of the major pipe‑ line outputs is a comma-separated values (CSV) fle where felds (columns) are diferent quality metrics, and each line (row) is associated with one sample. A list of the exact feld names and their descriptions is given above. **Table S4**. **SPEAQeasy-example diferential expression and gene ontology results.** (A) Diferential expression results using the subset of BipSeq data analyzed in [http://research.libd.org/SPEAQeasy-example/.](http://research.libd.org/SPEAQeasy-example/) **(B)** Gene ontology enrichment results from the genes with a p-value<0.005 in the diferential expression results between bipolar disorder afected individuals and neurotypical controls. **Table S5. Pipeline comparison.** A comparison of usage-related features among several publicly available RNA-seq pipelines.

<span id="page-15-1"></span>**Additional fle 4**. **SNVs supplementary BED fles.** The common SNVs used for sample identifcation are stored in the BED fles (**A**) common\_missense\_SNVs\_hg19.bed and (**B**) common\_missense\_SNVs\_hg38.bed.

#### **Acknowledgements**

We would like to acknowledge the authors of processing software tools SPEAQeasy is based upon, especially those who answered our questions on GitHub issues, support forums and emails.

#### **Availability and requirements**

**Project name:** SPEAQeasy **Project home page:** <http://research.libd.org/SPEAQeasy/> and<https://github.com/LieberInstitute/SPEAQeasy> **Operating system(s):** Linux, Mac OS **Programming language:** Groovy, R, bash **Other requirements:** Java 8 or higher, Python3 with pip **License:** Artistic-2.0 **Any restrictions to use by non-academics:** None

#### **Authors' contributions**

N.J.E.—Conceptualization, Methodology, Software, Writing—Original Draft, Visualization. E.E.B.—Conceptualization, Methodology, Software. J.L.—Methodology, Software. B.K.B.—Methodology, Software. J.M.S.—Formal Analysis. L.H.— Data Curation. B.N.P.—Software. V.L.S.—Software. E.G-M. – Software. I.A-O.—Methodology, Software, Project administration. A.E.J.—Conceptualization, Methodology, Software, Writing—Review & Editing, Project administration. L.C-T.—Conceptualization, Methodology, Software, Writing—Original Draft, Writing—Review & Editing, Project administration. All authors have read and approved the fnal manuscript.

#### **Funding**

This project was supported by the Lieber Institute for Brain Development and NIH R21MH120497-01. All funders had no role in the design of this study.

#### **Availability of data and materials**

SPEAQeasy makes use of test samples, which were originally obtained SRA, Rail-RNA [\[67\]](#page-17-36), or generated using *polyester* [[64\]](#page-17-33) (Implementation: test samples). These data are all available from directly within SPEAQeasy ([https://github.com/](https://github.com/LieberInstitute/SPEAQeasy) [LieberInstitute/SPEAQeasy\)](https://github.com/LieberInstitute/SPEAQeasy). The code that uses the example data from the BipSeq PsychENCODE project [\[52\]](#page-17-21) is available at [https://github.com/LieberInstitute/SPEAQeasy-example.](https://github.com/LieberInstitute/SPEAQeasy-example)

#### **Declarations**

**Ethics approval and consent to participate** Not applicable.

**Consent for publication** Not applicable.

#### **Conflict of interest**

J.L., V.L.S., E.G-M., I.A-O. were employed by Winter Genomics. All other authors have no conficts of interest to declare. Winter Genomics had no role in the design of this study.

#### **Author details**

<sup>1</sup> Lieber Institute for Brain Development, Johns Hopkins Medical Campus, Baltimore, MD 21205, USA. <sup>2</sup> Winter Genomics, Salaverry 874 int 100, Lindavista, CDMX 07300, Mexico. <sup>3</sup>QuestBridge Scholar, Palo Alto, CA 94303, USA. <sup>4</sup>Department of Neuroscience, Johns Hopkins School of Medicine, Baltimore, MD 21205, USA. <sup>5</sup>Computational Biology Department, School of Computer Science, Carnegie Mellon University, Pittsburgh, PA 15213, USA. <sup>6</sup>Medical Scientist Training Program, School of Medicine, University of Pittsburgh, Pittsburgh, PA 15213, USA. <sup>7</sup>Instituto Politécnico Nacional, Escuela Nacional de Ciencias Biológicas, Mexico City, CDMX 11340, Mexico. <sup>8</sup>Department of Supercomputing, Instituto Nacional de Medicina Genómica (INMEGEN), Mexico City, CDMX 14610, Mexico. <sup>9</sup>Center for Computational Biology, Johns Hopkins University, Baltimore, MD 21205, USA. <sup>10</sup>Department of Biostatistics, Johns Hopkins Bloomberg School of Public Health, Baltimore, MD 21205, USA. <sup>11</sup>Department of Genetic Medicine, McKusick-Nathans Institute of Genetic Medicine, Johns Hopkins University School of Medicine, Baltimore, MD 21205, USA. <sup>12</sup>Department of Psychiatry and Behavioral Sciences, Johns Hopkins School of Medicine, Baltimore, MD 21205, USA. <sup>13</sup>Department of Mental Health, Johns Hopkins Bloomberg School of Public Health, Baltimore, MD 21205, USA.

## Received: 29 January 2021 Accepted: 21 April 2021 Published online: 01 May 2021

#### **References**

- <span id="page-16-0"></span>1. Goodwin S, McPherson JD, McCombie WR. Coming of age: ten years of next-generation sequencing technologies. Nat Rev Genet. 2016;17:333–51.
- 2. Hawkins RD, Hon GC, Ren B. Next-generation genomics: an integrative approach. Nat Rev Genet. 2010;11:476–86.
- <span id="page-16-1"></span>3. Metzker ML. Sequencing technologies - the next generation. Nat Rev Genet. 2010;11:31–46.
- <span id="page-16-2"></span>4. Stark R, Grzelak M, Hadfeld J. RNA sequencing: the teenage years. Nat Rev Genet. 2019;20:631–56.
- <span id="page-16-20"></span>5. K. Van den Berge *et al.*, RNA sequencing data: hitchhiker's guide to expression analysis. *Annu. Rev. Biomed. Data Sci.* **2** (2019). [https://doi.org/10.1146/annurev-biodatasci-072018-021255.](https://doi.org/10.1146/annurev-biodatasci-072018-021255)
- <span id="page-16-3"></span>6. Wang Z, Gerstein M, Snyder M. RNA-Seq: a revolutionary tool for transcriptomics. Nat Rev Genet. 2009;10:57–63.
- <span id="page-16-4"></span>7. Cock PJA, Fields CJ, Goto N, Heuer ML, Rice PM. The Sanger FASTQ fle format for sequences with quality scores, and the Solexa/Illumina FASTQ variants. Nucleic Acids Res. 2010;38:1767–71.
- <span id="page-16-5"></span>8. Robinson MD, McCarthy DJ, Smyth GK. edgeR: a Bioconductor package for diferential expression analysis of digital gene expression data. Bioinformatics. 2010;26:139–40.
- <span id="page-16-6"></span>9. Love MI, Huber W, Anders S. Moderated estimation of fold change and dispersion for RNA-seq data with DESeq2. Genome Biol. 2014;15:550.
- <span id="page-16-7"></span>10. Ballouz S, Dobin A, Gingeras TR, Gillis J. The fractured landscape of RNA-seq alignment: the default in our STARs. Nucleic Acids Res. 2018;46:5125–38.
- 11. Trapnell C, Salzberg SL. How to map billions of short reads onto genomes. Nat Biotechnol. 2009;27:455–7.
- <span id="page-16-8"></span>12. Dobin A, et al. STAR: ultrafast universal RNA-seq aligner. Bioinformatics. 2013;29:15–21.
- <span id="page-16-9"></span>13. Anders S, Pyl PT, Huber W. HTSeq — a Python framework to work with high-throughput sequencing data. Bioinformatics. 2015;31:166–9.
- <span id="page-16-10"></span>14. Liao Y, Smyth GK, Shi W. featureCounts: an efficient general purpose program for assigning sequence reads to genomic features. Bioinformatics. 2014;30:923–30.
- <span id="page-16-11"></span>15. S. Andrews, Babraham Bioinformatics - FastQC A Quality Control tool for High Throughput Sequence Data (2018), (available at [https://www.bioinformatics.babraham.ac.uk/projects/fastqc/\)](https://www.bioinformatics.babraham.ac.uk/projects/fastqc/).
- 16. Pertea M, et al. StringTie enables improved reconstruction of a transcriptome from RNA-seq reads. Nat Biotechnol. 2015;33:290–5.
- <span id="page-16-12"></span>17. Ewels P, Magnusson M, Lundin S, Käller M. MultiQC: summarize analysis results for multiple tools and samples in a single report. Bioinformatics. 2016;32:3047–8.
- <span id="page-16-13"></span>18. Collado-Torres L, et al. Reproducible RNA-seq analysis using recount2. Nat Biotechnol. 2017;35:319–21.
- <span id="page-16-21"></span>19. P. Ewels et al. nf-core/rnaseq: nf-core/rnaseq version 1.4.2. Zenodo 2019[;https://doi.org/10.5281/zenodo.3503887.](https://doi.org/10.5281/zenodo.3503887)
- 20. Federico A, et al. Pipeliner: A Nextfow-Based Framework for the Defnition of Sequencing Data Processing Pipelines. Front Genet. 2019;10:614.
- <span id="page-16-23"></span>21. Cornwell M, et al. VIPER: Visualization Pipeline for RNA-seq, a Snakemake workflow for efficient and complete RNAseq analysis. BMC Bioinformatics. 2018;19:135.
- <span id="page-16-22"></span>22. S. Orjuela, R. Huang, K. M. Hembach, M. D. Robinson, C. Soneson, ARMOR: An Automated Reproducible MOdular Workfow for Preprocessing and Diferential Analysis of RNA-seq Data. *G3 (Bethesda)*. **9**, 2089–2096 (2019).
- <span id="page-16-14"></span>23. Seelbinder B, et al. GEO2RNAseq: An easy-to-use R pipeline for complete pre-processing of RNA-seq data. BioRxiv. 2019.<https://doi.org/10.1101/771063>.
- <span id="page-16-15"></span>24. Collado-Torres L, et al. Regional heterogeneity in gene expression, regulation, and coherence in the frontal cortex and hippocampus across development and schizophrenia. Neuron. 2019;103:203-216.e8.
- 25. Jaffe AE, et al. Profiling gene expression in the human dentate gyrus granule cell layer reveals insights into schizophrenia and its genetic risk. Nat Neurosci. 2020;23:510–9.
- <span id="page-16-16"></span>26. Burke EE, et al. Dissecting transcriptomic signatures of neuronal diferentiation and maturation using iPSCs. Nat Commun. 2020;11:462.
- <span id="page-16-17"></span>27. Di Tommaso P, et al. Nextflow enables reproducible computational workflows. Nat Biotechnol. 2017;35:316-9.
- <span id="page-16-18"></span>28. M. Morgan, V. Obenchain, J. Hester, H. Pagès, SummarizedExperiment: SummarizedExperiment container (2019).
- <span id="page-16-19"></span>29. Huber W, et al. Orchestrating high-throughput genomic analysis with Bioconductor. Nat Methods. 2015;12:115–21.
- <span id="page-17-0"></span>30. Ritchie ME, et al. limma powers diferential expression analyses for RNA-sequencing and microarray studies. Nucleic Acids Res. 2015;43:e47.
- <span id="page-17-1"></span>31. Huang J, Chen J, Lathrop M, Liang L. A tool for RNA sequencing sample identity check. Bioinformatics. 2013;29:1463–4.
- 32. Fort A, et al. MBV: a method to solve sample mislabeling and detect technical bias in large combined genotype and sequencing assay datasets. Bioinformatics. 2017;33:1895–7.
- <span id="page-17-2"></span>33. Deelen P, et al. Calling genotypes from public RNA-sequencing data enables identifcation of genetic variants that afect gene-expression levels. Genome Med. 2015;7:30.
- <span id="page-17-3"></span>34. Morillon A, Gautheret D. Bridging the gap between reference and real transcriptomes. Genome Biol. 2019;20:112.
- <span id="page-17-4"></span>35. D. Zhang *et al.*, Incomplete annotation has a disproportionate impact on our understanding of Mendelian and complex neurogenetic disorders. *Sci. Adv.* **6**, eaay8299 (2020).
- <span id="page-17-5"></span>36. Kent WJ, Zweig AS, Barber G, Hinrichs AS, Karolchik D. BigWig and BigBed: enabling browsing of large distributed datasets. Bioinformatics. 2010;26:2204–7.
- <span id="page-17-6"></span>37. Kim D, Paggi JM, Park C, Bennett C, Salzberg SL. Graph-based genome alignment and genotyping with HISAT2 and HISAT-genotype. Nat Biotechnol. 2019;37:907–15.
- <span id="page-17-7"></span>38. Bray NL, Pimentel H, Melsted P, Pachter L. Near-optimal probabilistic RNA-seq quantifcation. Nat Biotechnol. 2016;34:525–7.
- <span id="page-17-8"></span>39. Patro R, Duggal G, Love MI, Irizarry RA, Kingsford C. Salmon provides fast and bias-aware quantifcation of transcript expression. Nat Methods. 2017;14:417–9.
- <span id="page-17-9"></span>40. Feng Y-Y, et al. RegTools: Integrated analysis of genomic and transcriptomic data for discovery of splicing variants in cancer. BioRxiv. 2018. [https://doi.org/10.1101/436634.](https://doi.org/10.1101/436634)
- <span id="page-17-10"></span>41. Collado-Torres L, et al. Flexible expressed region analysis for RNA-seq with derfnder. Nucleic Acids Res. 2017;45:e9.
- <span id="page-17-11"></span>42. K. Rue-Albrecht, F. Marini, C. Soneson, A. T. L. Lun, iSEE: Interactive SummarizedExperiment Explorer. [version 1; peer review: 3 approved]. *F1000Res.* **7**, 741 (2018).
- <span id="page-17-12"></span>43. Yu G, Wang L-G, Han Y, He Q-Y. clusterProfler: an R package for comparing biological themes among gene clusters. OMICS. 2012;16:284–7.
- <span id="page-17-13"></span>44. Li H. A statistical framework for SNP calling, mutation discovery, association mapping and population genetical parameter estimation from sequencing data. Bioinformatics. 2011;27:2987–93.
- <span id="page-17-14"></span>45. Lee H, Pine PS, McDaniel J, Salit M, Oliver B. External RNA controls consortium beta version update. J Genomics. 2016;4:19–22.
- <span id="page-17-15"></span>46. Bolger AM, Lohse M, Usadel B. Trimmomatic: a fexible trimmer for Illumina sequence data. Bioinformatics. 2014;30:2114–20.
- <span id="page-17-16"></span>47. F. Krueger, GitHub - FelixKrueger/TrimGalore: A wrapper around Cutadapt and FastQC to consistently apply adapter and quality trimming to FastQ fles, with extra functionality for RRBS data (2019), (available at [https://github.com/](https://github.com/FelixKrueger/TrimGalore) [FelixKrueger/TrimGalore\)](https://github.com/FelixKrueger/TrimGalore).
- <span id="page-17-17"></span>48. D. Merkel, Docker: Lightweight Linux Containers for Consistent Development and Deployment. *Linux J.* **2014** (2014).
- <span id="page-17-18"></span>49. Langmead B, Nellore A. Cloud computing for genomic data analysis and collaboration. Nat Rev Genet. 2018;19:208–19.
- <span id="page-17-19"></span>50. McLay R, Schulz KW, Barth WL, Minyard T. in *State of the Practice Reports on - SC '11*. New York, New York, USA: ACM Press; 2011. p. 1.
- <span id="page-17-20"></span>51. Danecek P, et al. The variant call format and VCFtools. Bioinformatics. 2011;27:2156–8.
- <span id="page-17-21"></span>52. PsychENCODE Knowledge Portal. Synapse. 2016. [https://doi.org/10.7303/syn4921369.](https://doi.org/10.7303/syn4921369)
- <span id="page-17-22"></span>53. Law CW, Chen Y, Shi W, Smyth GK. voom: Precision weights unlock linear model analysis tools for RNA-seq read counts. Genome Biol. 2014;15:R29.
- <span id="page-17-23"></span>54. R. Kolde, pheatmap: Pretty Heatmaps (2019).
- <span id="page-17-24"></span>55. Anaconda, *Anaconda Software Distribution* (Anaconda, 2016).
- <span id="page-17-25"></span>56. Köster J, Rahmann S. Snakemake–a scalable bioinformatics workfow engine. Bioinformatics. 2012;28:2520–2.
- <span id="page-17-26"></span>57. Price AJ, et al. Divergent neuronal DNA methylation patterns across human cortical development reveal critical periods and a unique role of CpH methylation. Genome Biol. 2019;20:196.
- <span id="page-17-27"></span>58. Wang L, Wang S, Li W. RSeQC: quality control of RNA-seq experiments. Bioinformatics. 2012;28:2184–5.
- <span id="page-17-28"></span>59. Jafe AE, et al. qSVA framework for RNA quality correction in diferential expression analysis. Proc Natl Acad Sci USA. 2017;114:7130–5.
- <span id="page-17-29"></span>60. Kent WJ, et al. The human genome browser at UCSC. Genome Res. 2002;12:996–1006.
- <span id="page-17-30"></span>61. W. Zhang *et al.*, Lightweight Container-based User Environment (2019).
- <span id="page-17-31"></span>62. Frankish A, et al. GENCODE reference annotation for the human and mouse genomes. Nucleic Acids Res. 2019;47:D766–73.
- <span id="page-17-32"></span>63. Cunningham F, et al. Ensembl 2019. Nucleic Acids Res. 2019;47:D745–51.
- <span id="page-17-33"></span>64. A. C. Frazee, A. E. Jaffe, R. Kirchner, J. T. Leek, polyester: Simulate RNA-seq reads (2020).
- <span id="page-17-34"></span>65. Y. Han *et al.*, Identifcation of SARS-CoV-2 inhibitors using lung and colonic organoids. *Nature*. **589**, 270–275.
- <span id="page-17-35"></span>66. Magini P, et al. Loss of SMPD4 causes a developmental disorder characterized by microcephaly and congenital arthrogryposis. Am J Hum Genet. 2019;105:689–705.
- <span id="page-17-36"></span>67. Nellore A, et al. Rail-RNA: scalable analysis of RNA-seq splicing and coverage. Bioinformatics. 2017;33:4033–40.
- <span id="page-17-37"></span>68. Xiao G, et al. Transcriptomic analysis identifes Toll-like and Nod-like pathways and necroptosis in pulmonary arterial hypertension. J Cell Mol Med. 2020;24:11409–21.
- 69. Li H, et al. The sequence alignment/map format and SAMtools. Bioinformatics. 2009;25:2078–9.

## **Publisher's Note**

Springer Nature remains neutral with regard to jurisdictional claims in published maps and institutional afliations.